Adobe Indesign Cs6 Keygen And Crack File Mac

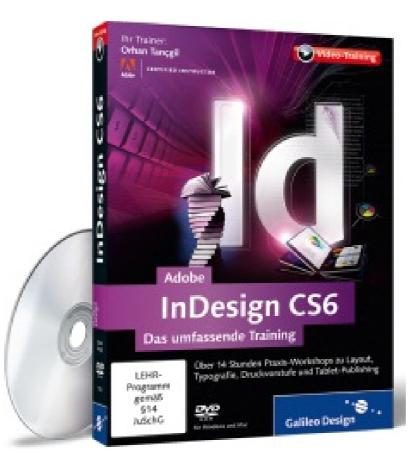

DOWNLOAD: https://tinurli.com/2ilgf7

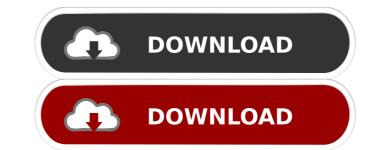

"Create a new InDesign installation" should pop up and we are good to go.nCreate a new Account. (For this tutorial, I'll use the default account)nSelect the Design Template for this Account.nUse the default account)nSelect the Design Template for this Account.nUse the default account)nSelect the Design Template for this Account.nUse the default account)nSelect the Design Template for this Account.nUse the default account)nSelect the Design Template for this Account.nUse the default account)nSelect the Design Template for this Account.nUse the default account)nSelect the Design Template for this Account.nUse the default account)nSelect the Design Template for this Account.nUse the default account)nSelect the Design Template for this Account.nUse the default account)nSelect the Design Template for this Account.nUse the default account)nSelect the Design Template for this Account.nUse the default account)nSelect the Design Template for this Account.nUse the default account)nSelect the Design Template for this Account.nUse the default account)nSelect the Design Template for this Account.nuse the default account)nSelect the Design Template for this Account.nuse the default account)nSelect the Design Template for this Account.nuse the default account)nSelect the Design Template for this Account.nuse the default account)nSelect the Design Template for this Account.nuse the default account)nSelect the Design Template for this Account.nuse the default account)nSelect the Design Template for this Account.nuse the default account)nSelect the Design Template for this Account.nuse the default account)nSelect the Design Template for this Account.nuse the default account of the Index popule (error) with the message "An unexpected error has occurred." Chick OK 2. Open the Event Viewer (Windows Start > Search (type events) > events). 3. Click on Windows Logs > Application. 4. Make sure that "Windows Installer (MSI)" and click "Start button > Control Panel > Administrative Tools > Services, right-click "Windows Installer (MSI)"

Related links:

tako discografia completa mediafire Project English 1 Teacher Book Download F-15C for DCS World crack google drive